# Comments Admin page

### **Overview**

Use this page to configure the global (site-wide) comment options.

#### **To access**

Click the **Comments** icon  $\bullet$  on the [Admin Panel](https://doc.tiki.org/Admin-Panels) or Access **http://example.com/tiki-admin.php?page=comments**

#### **Note**

Comments need to be activated on a feature-by-feature basis. Comments can be used in:

- [Articles](https://doc.tiki.org/Articles)
- [Wiki](https://doc.tiki.org/Wiki) pages
- [Blog](https://doc.tiki.org/Blog) including individual blog posts
- o [Image gallery](https://doc.tiki.org/Image-Gallery)
- [File Gallery](https://doc.tiki.org/File-Gallery)
- [Polls](https://doc.tiki.org/Polls)
- [FAQs](https://doc.tiki.org/FAQs)
- [Tracker items](https://doc.tiki.org/Trackers)

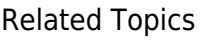

- [Wiki](https://doc.tiki.org/Wiki)
- [Articles](https://doc.tiki.org/Articles)
- [Inline comments](https://doc.tiki.org/Inline-comments)
- [Comments](https://doc.tiki.org/Comments%20moderation) [moderation](https://doc.tiki.org/Comments%20moderation)
- [Bugs and Wishes](http://dev.tiki.org/Administration)

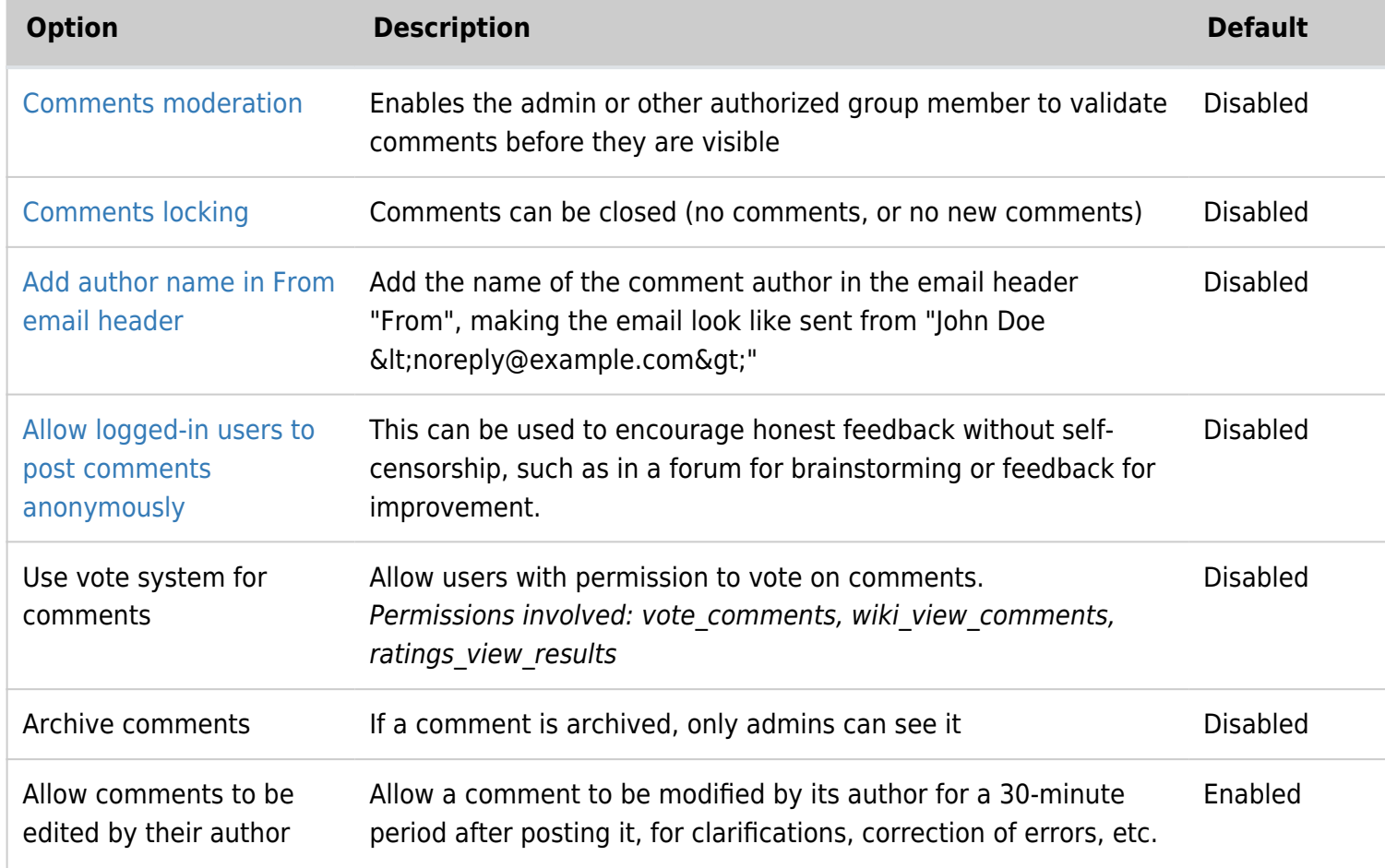

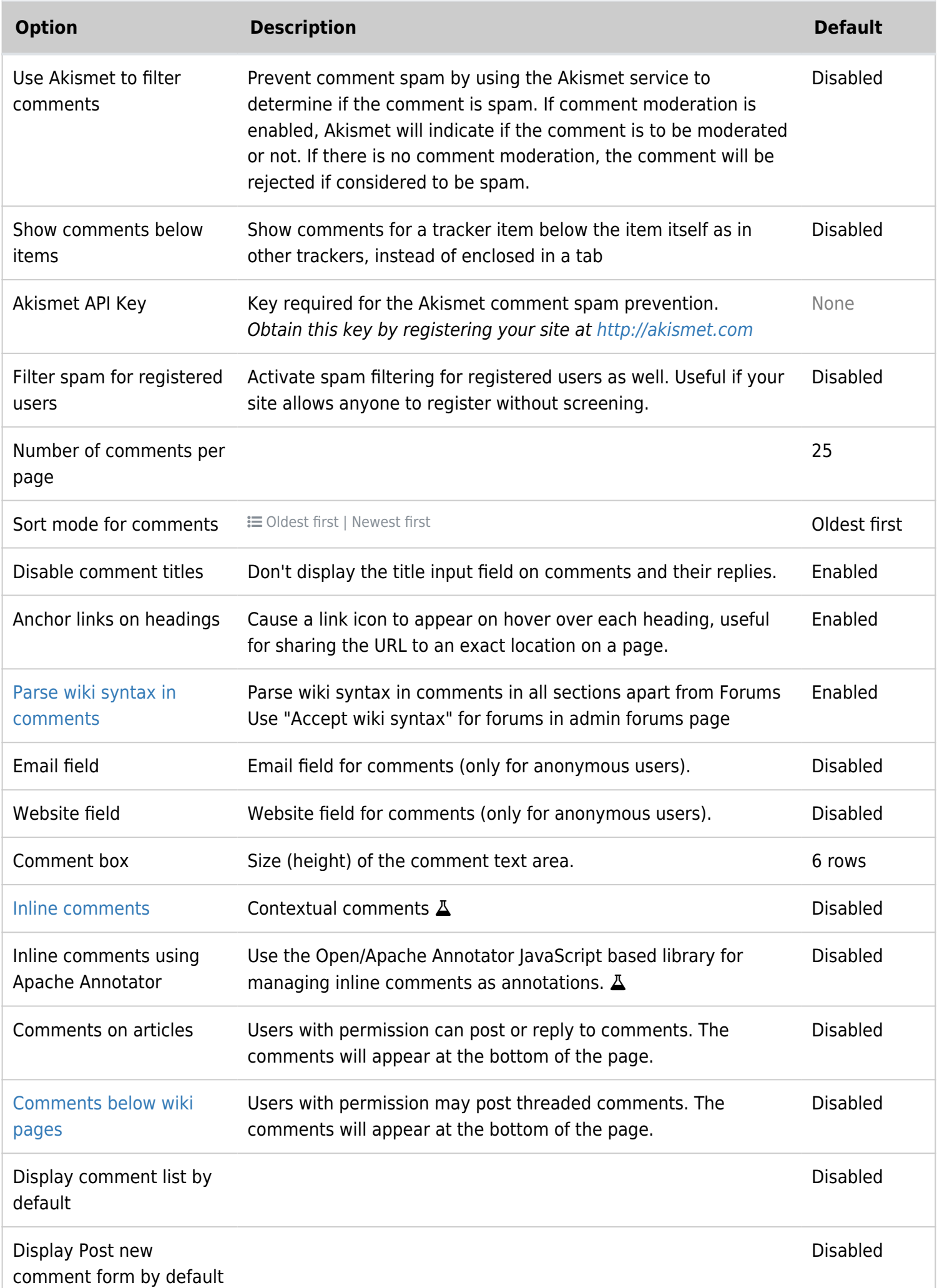

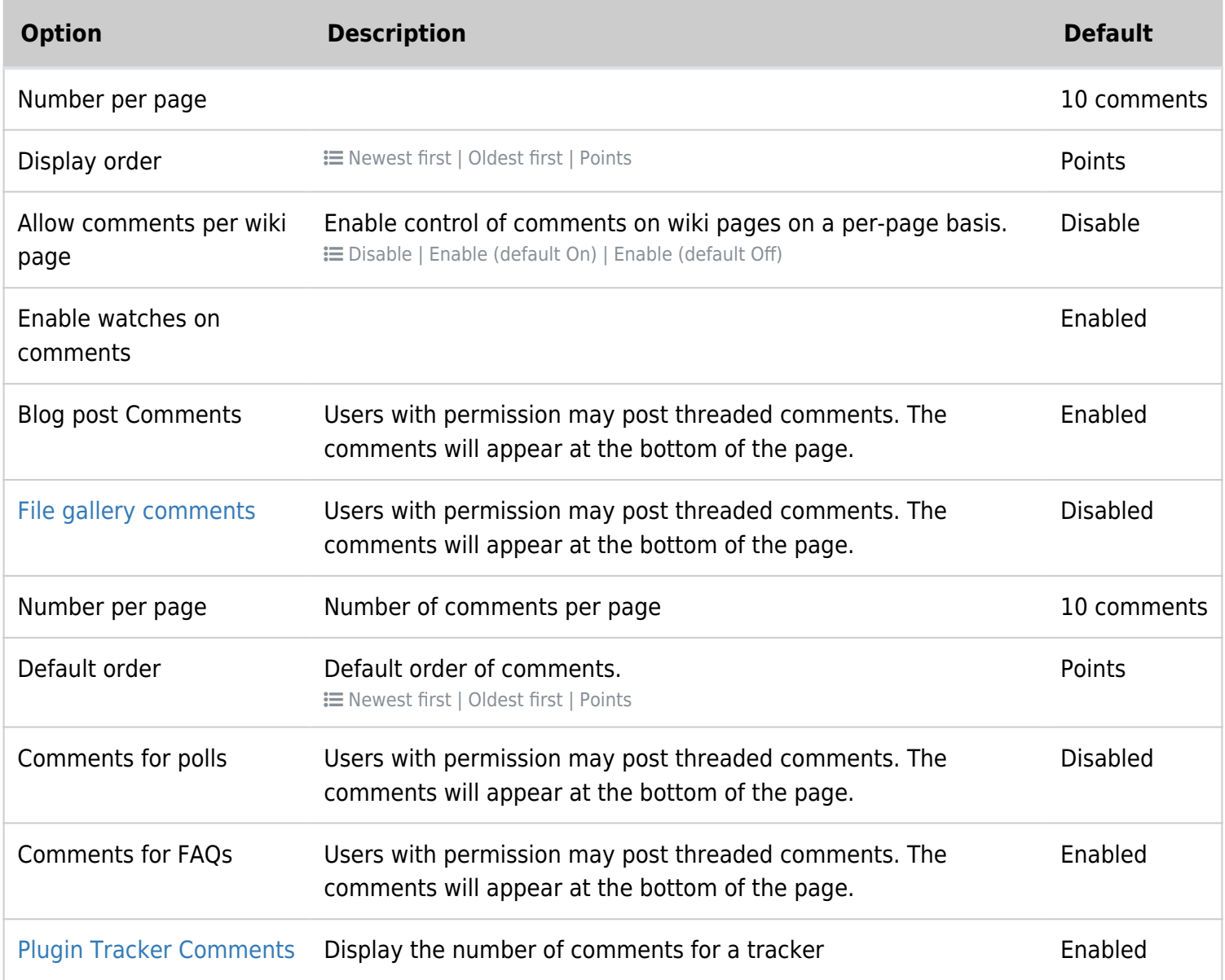

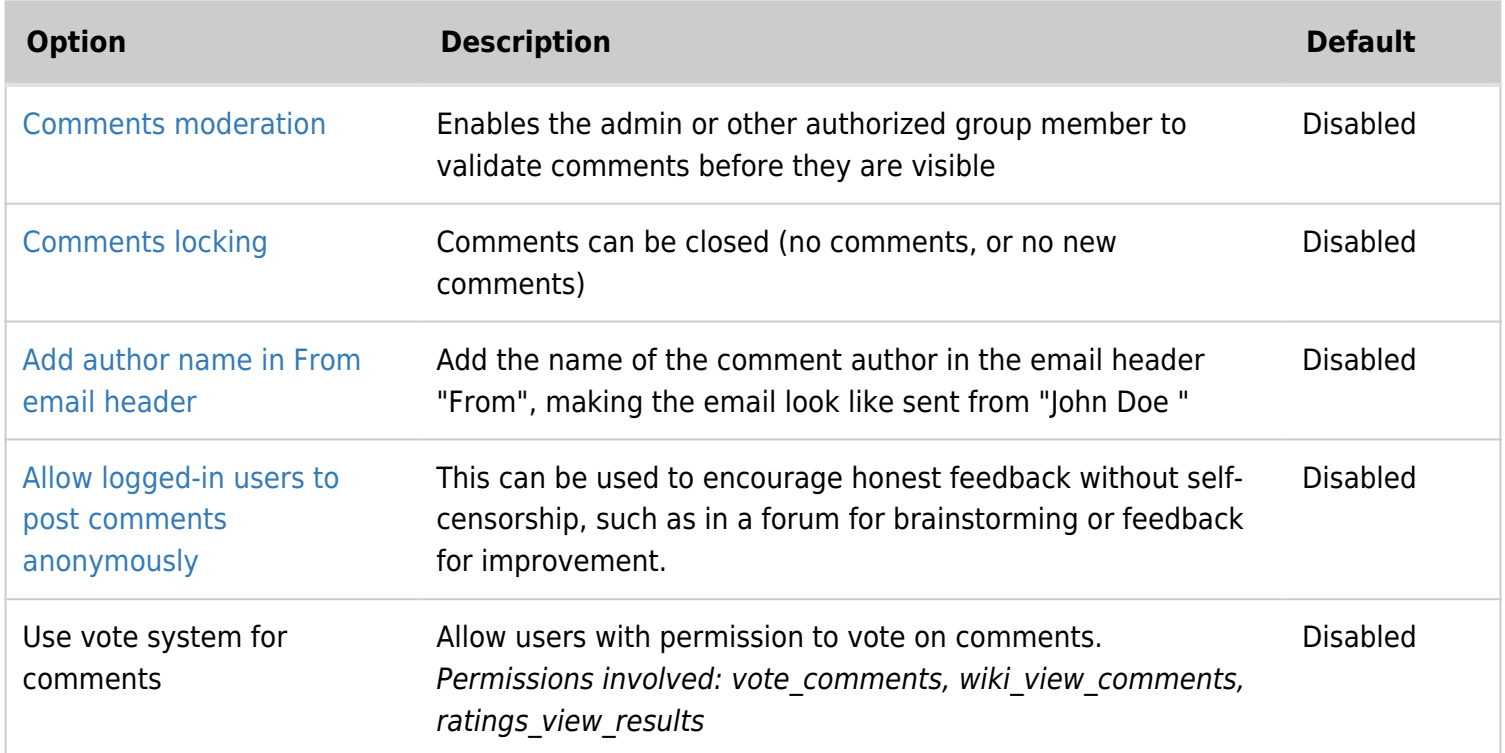

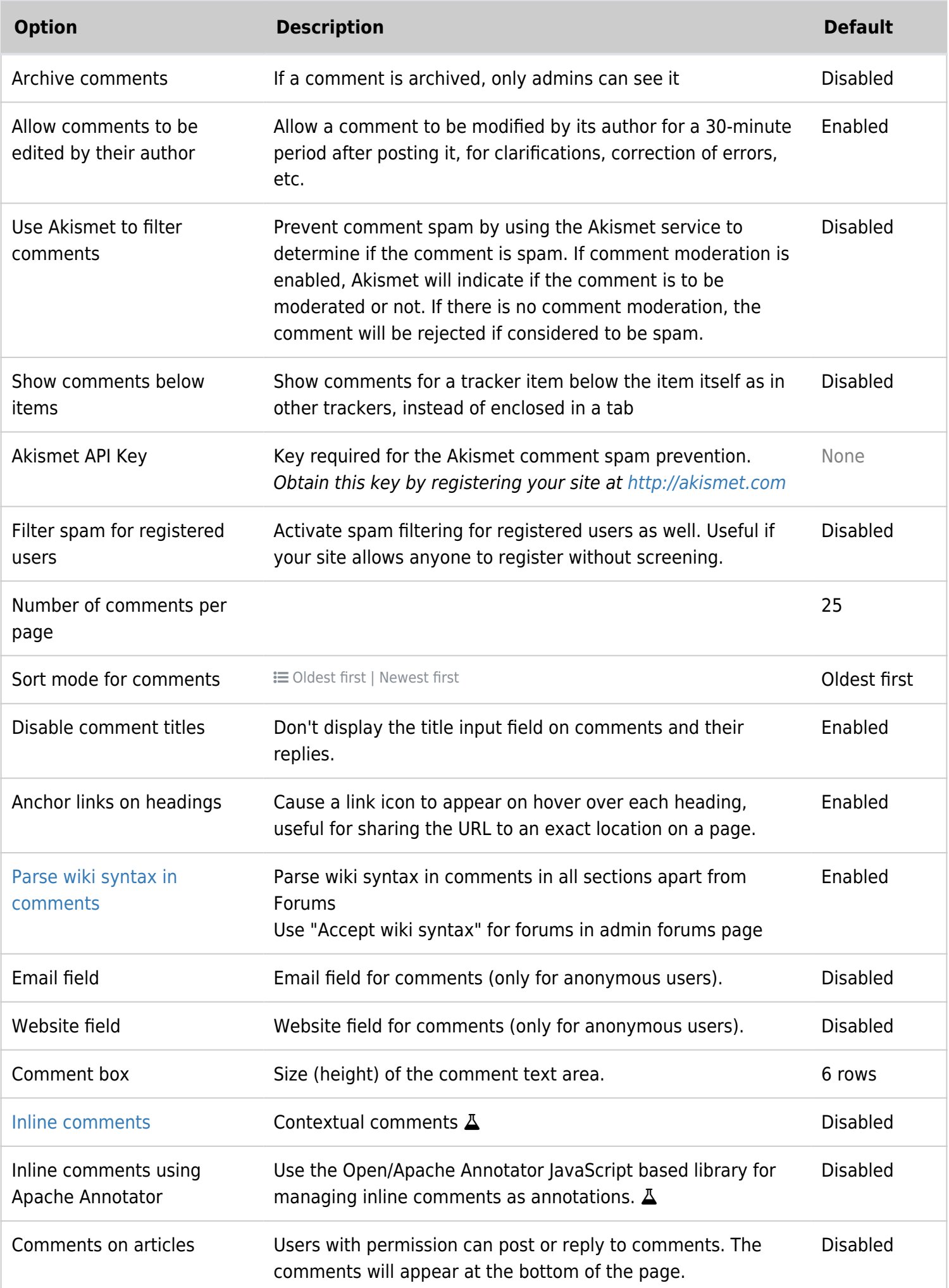

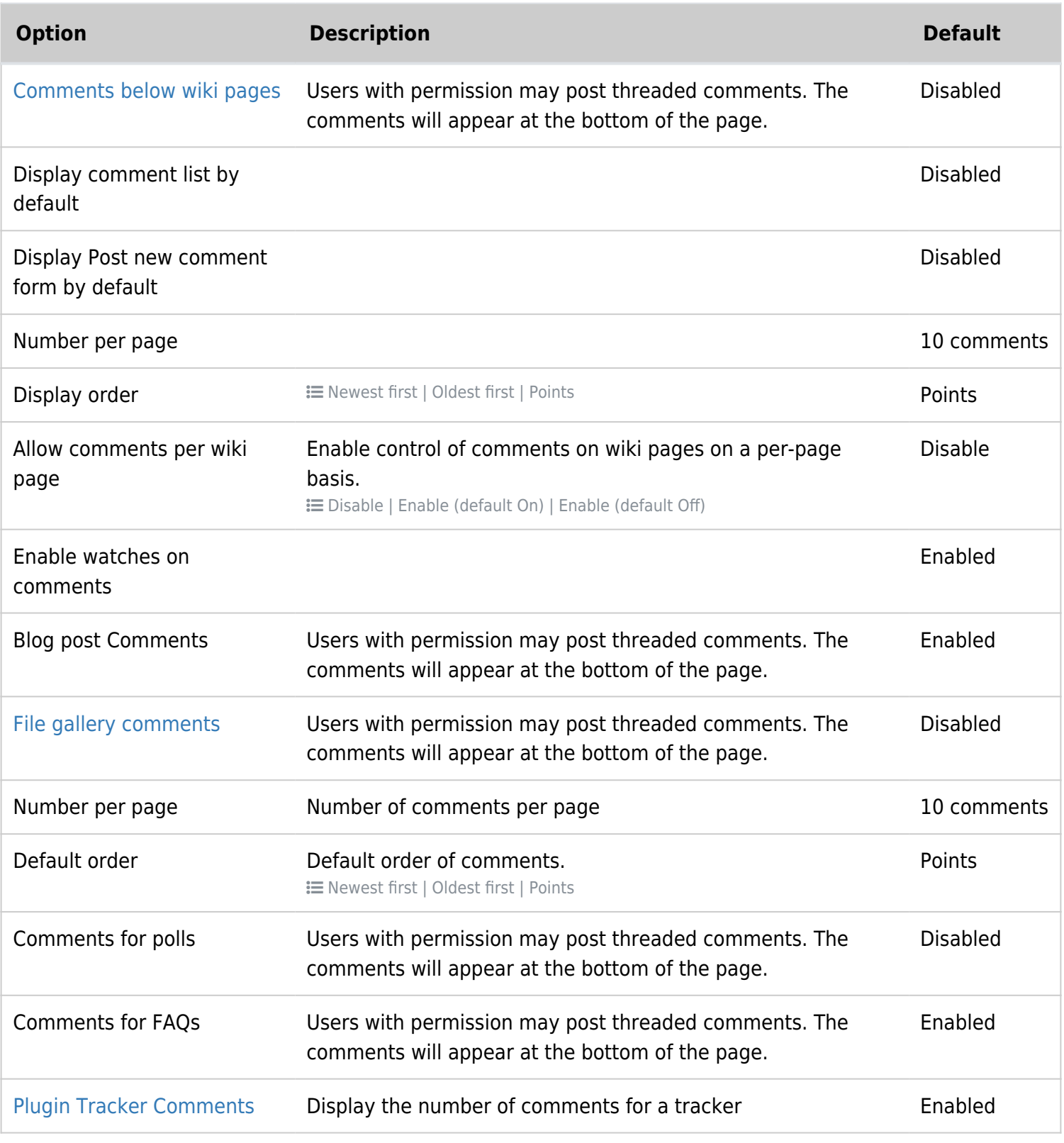

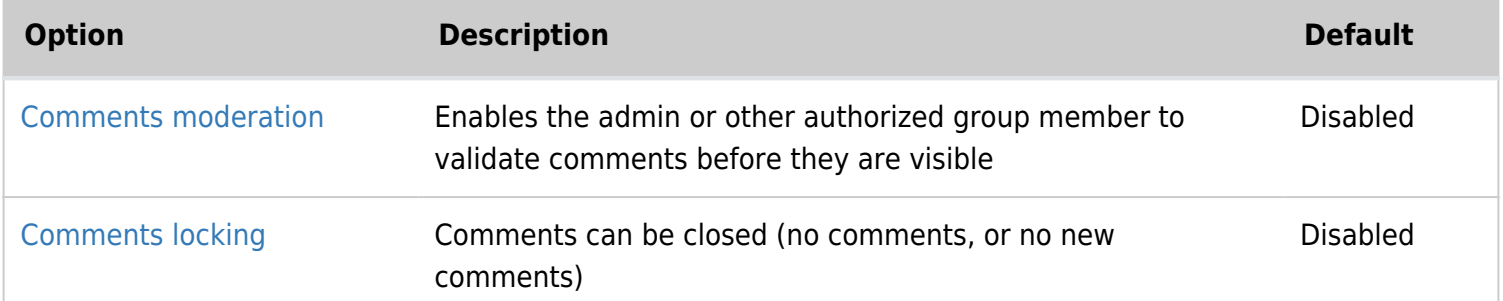

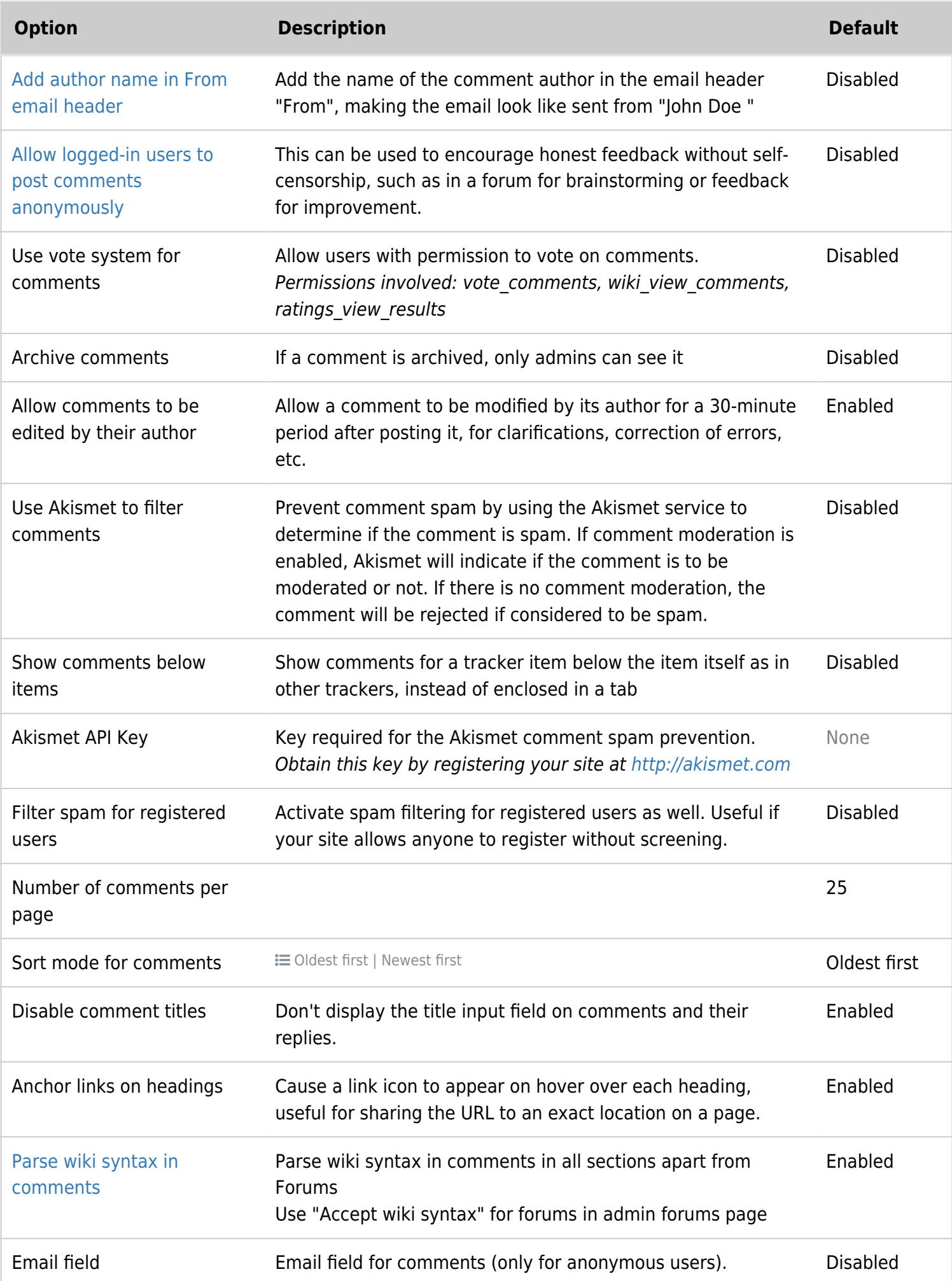

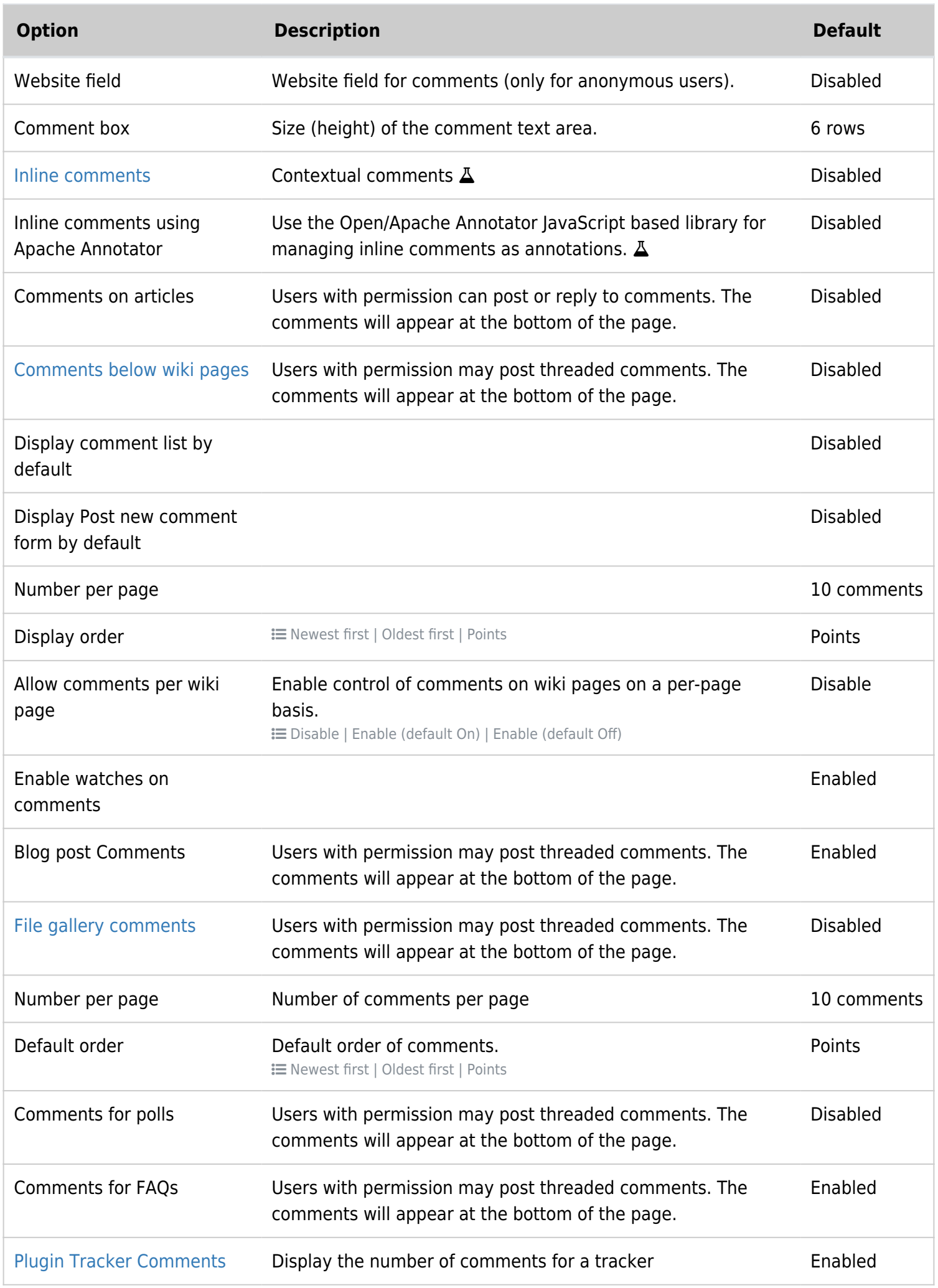

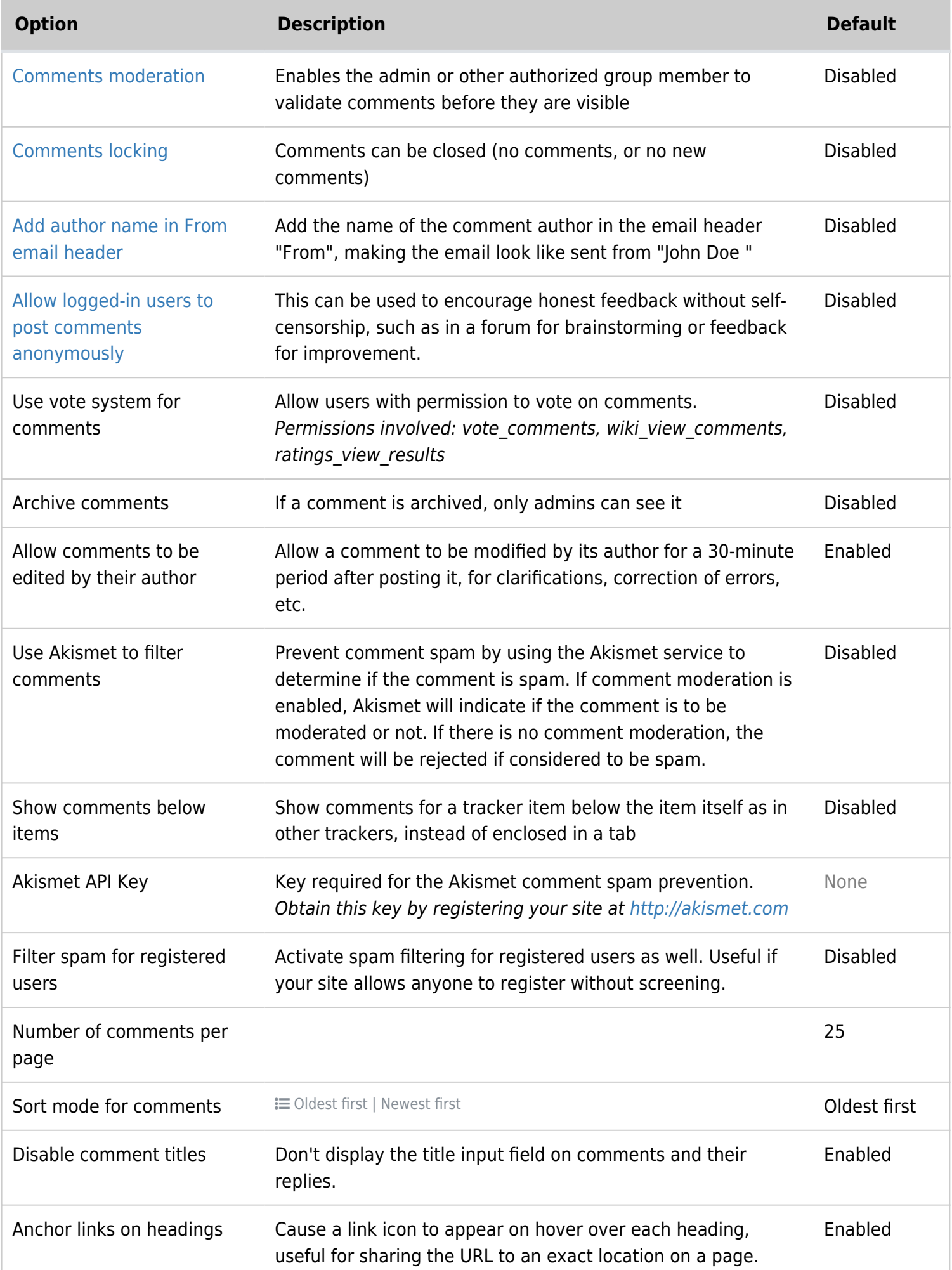

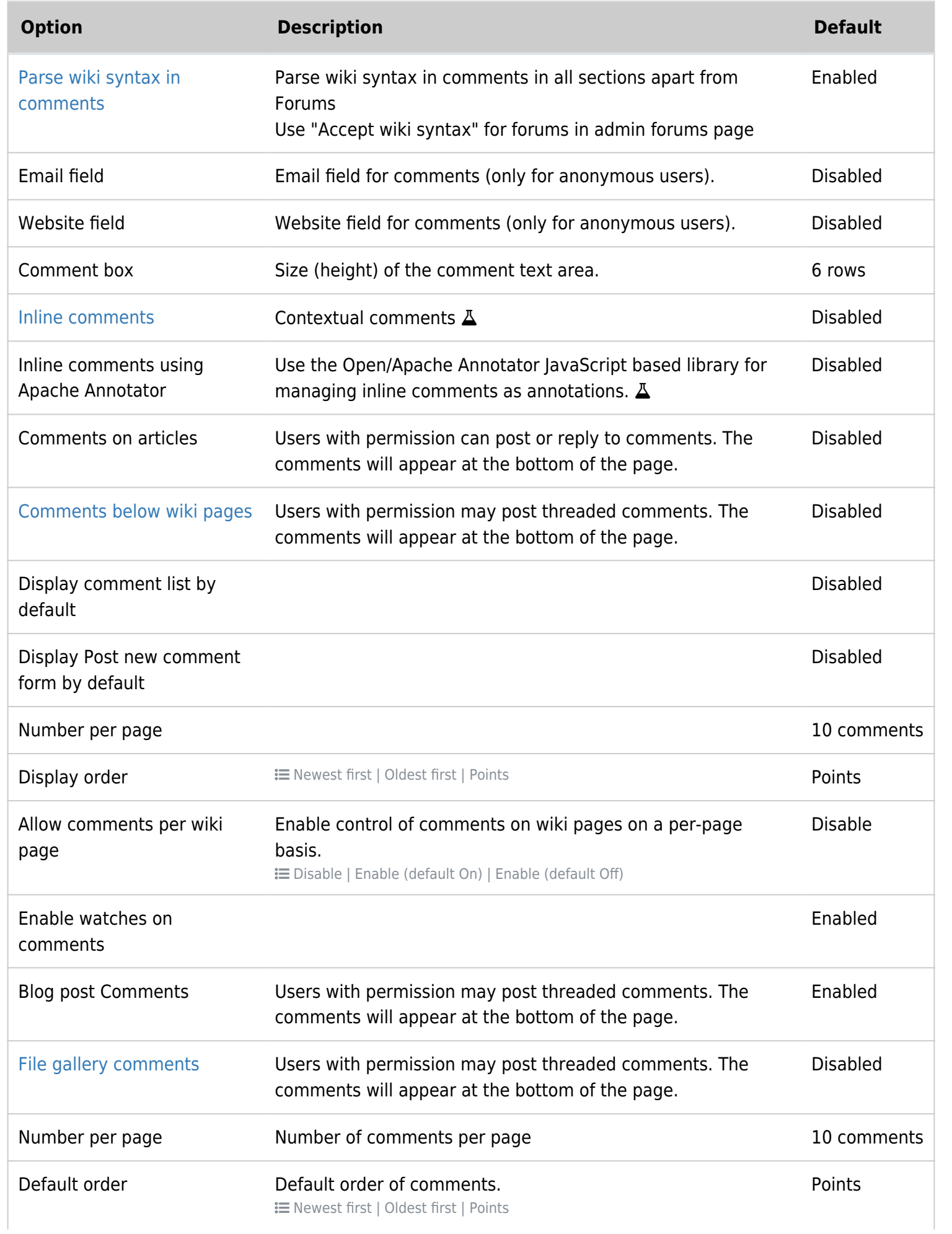

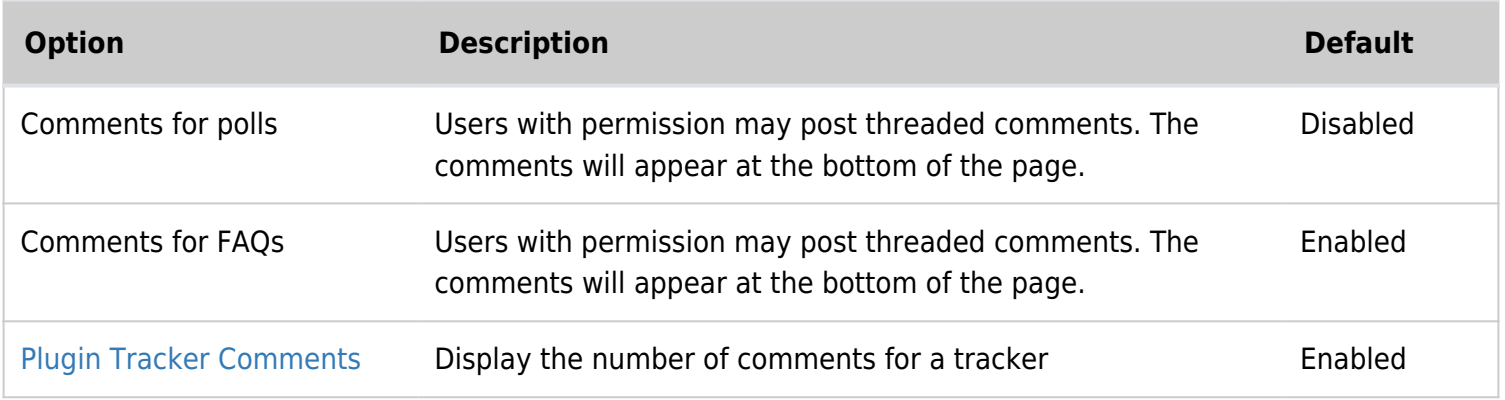

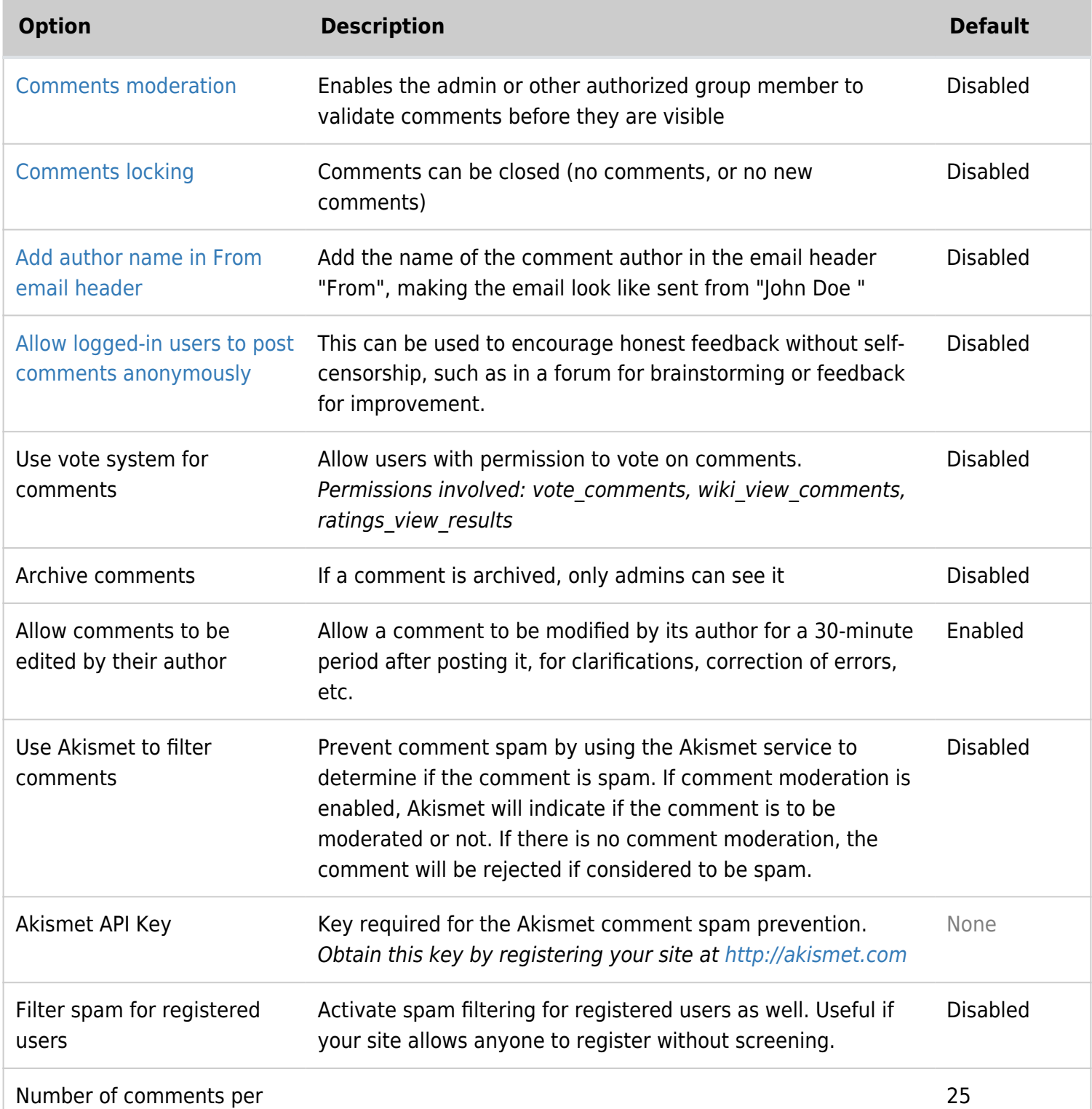

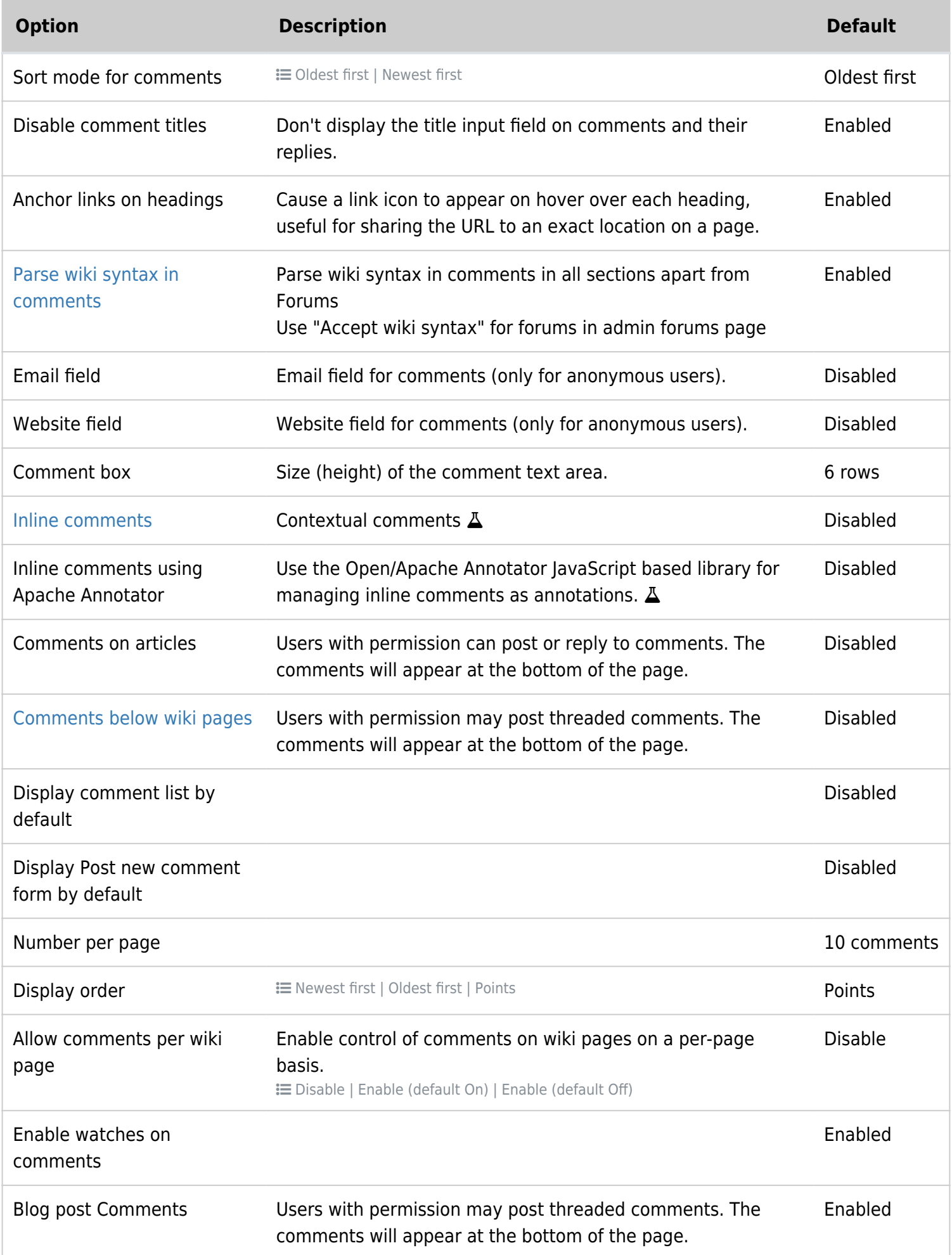

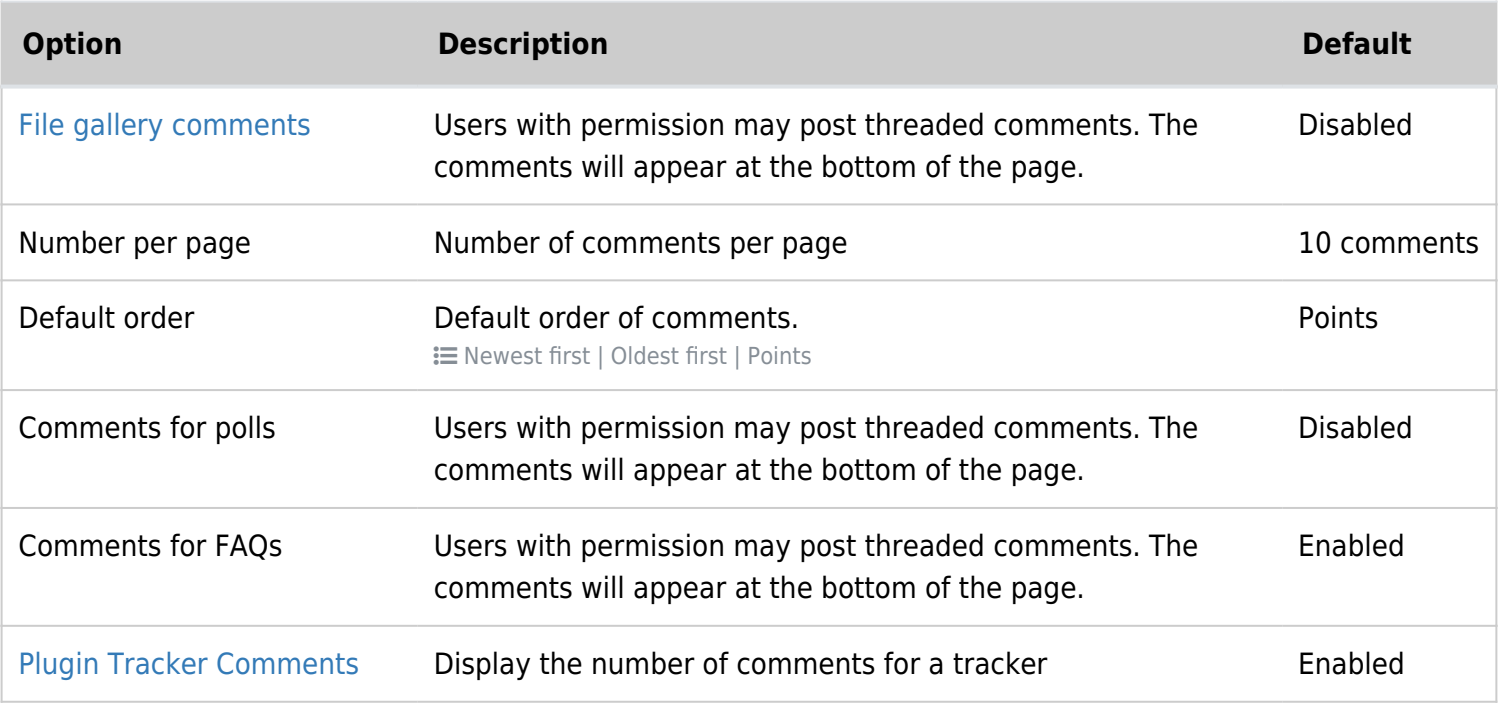

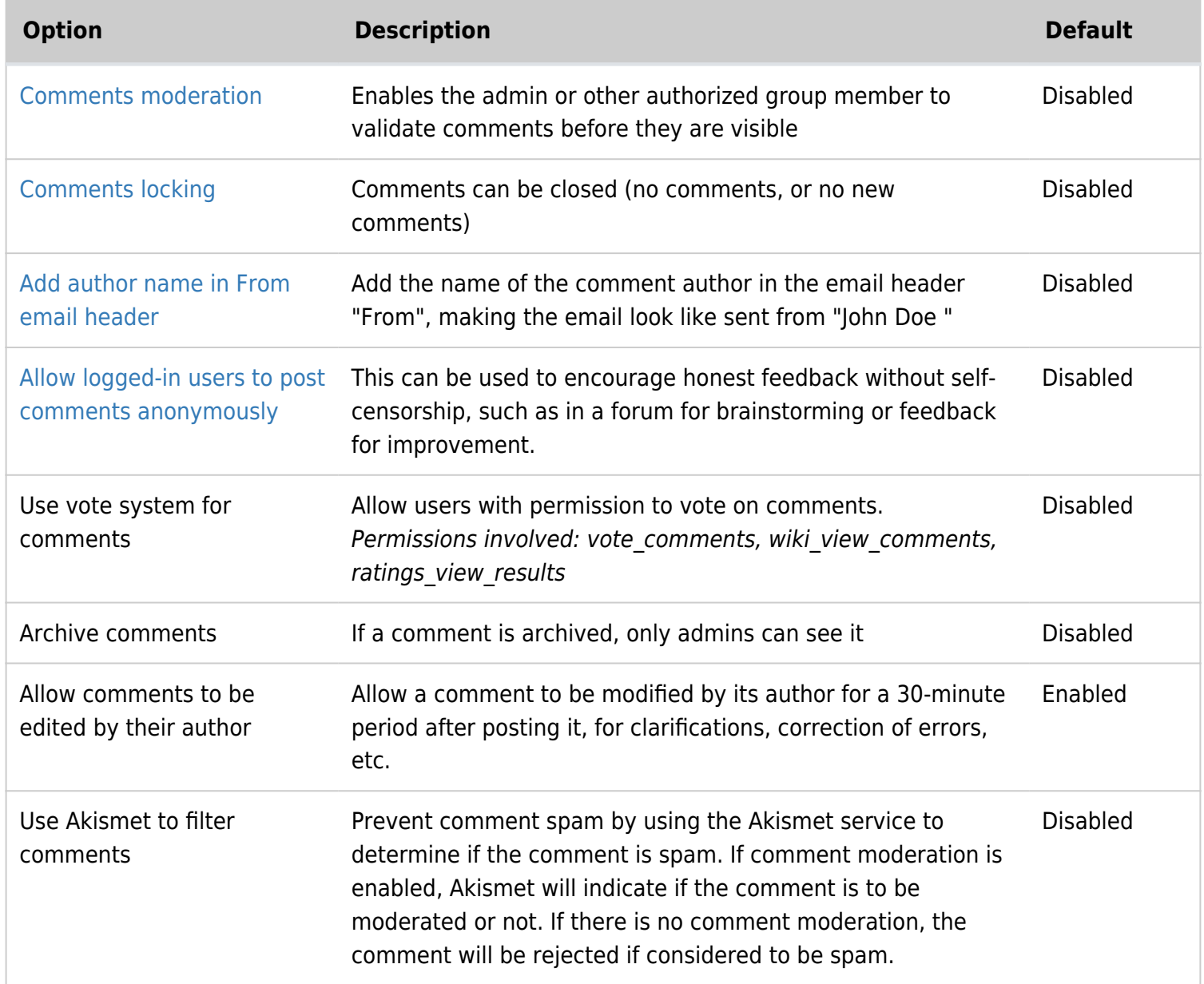

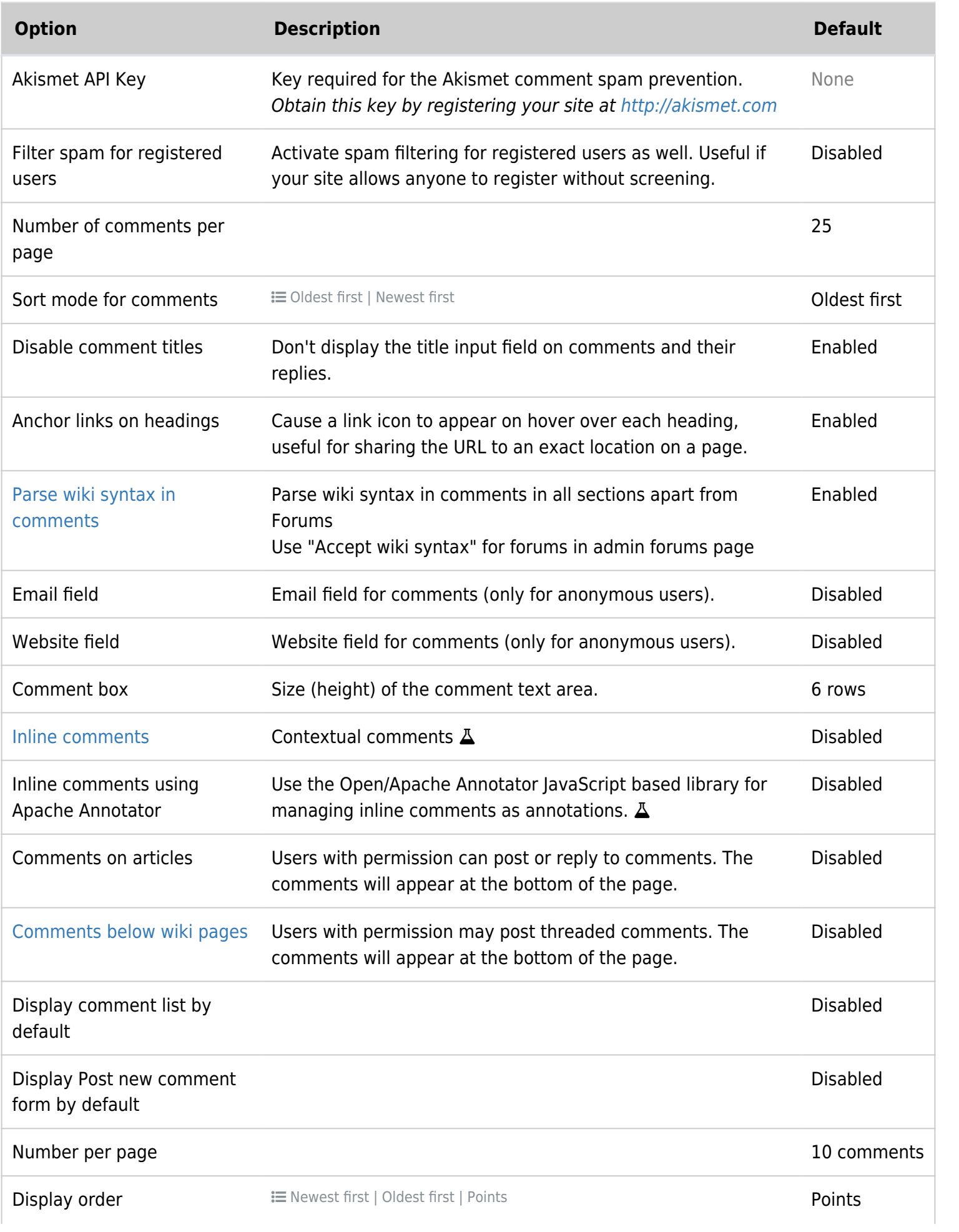

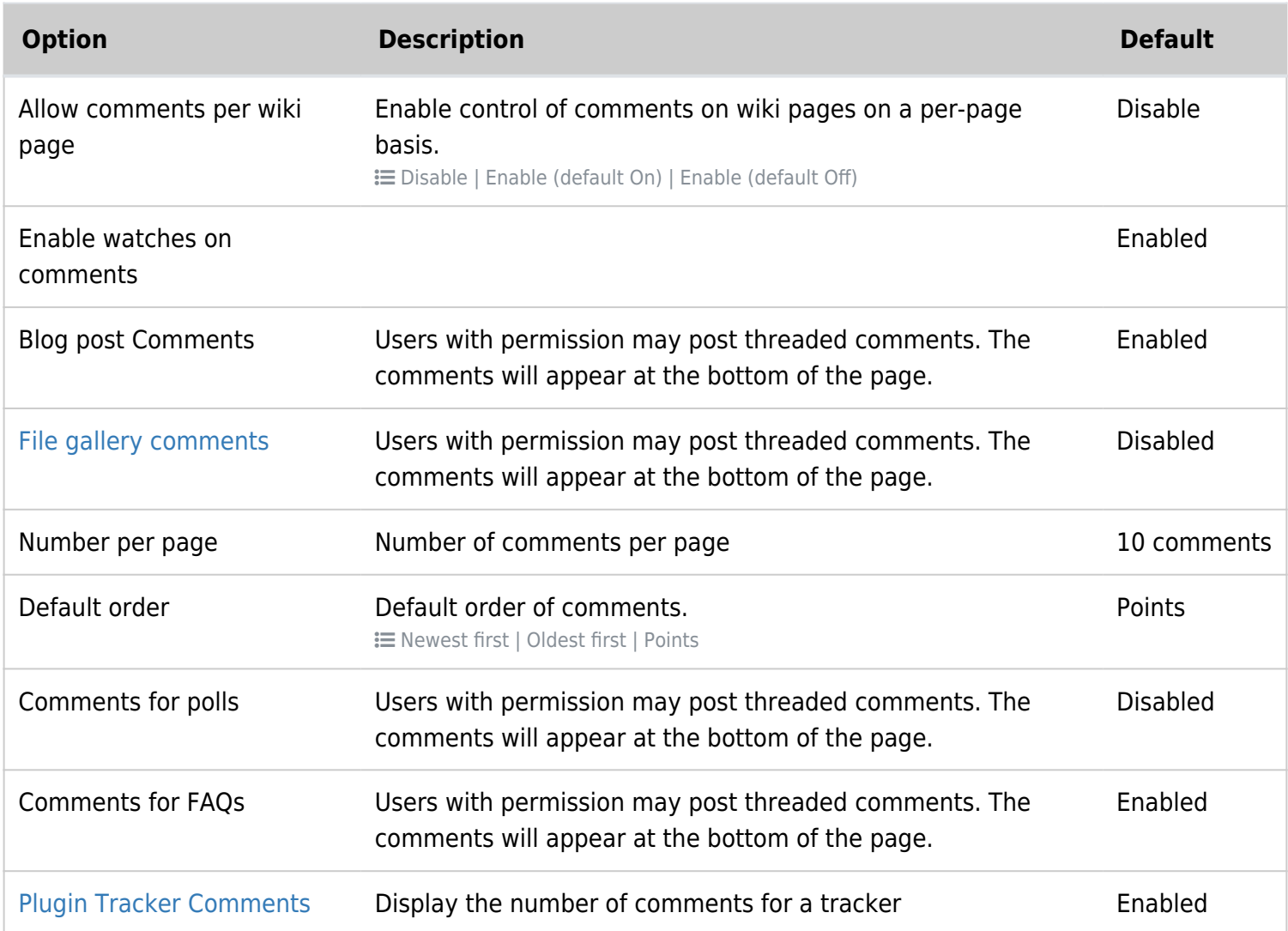

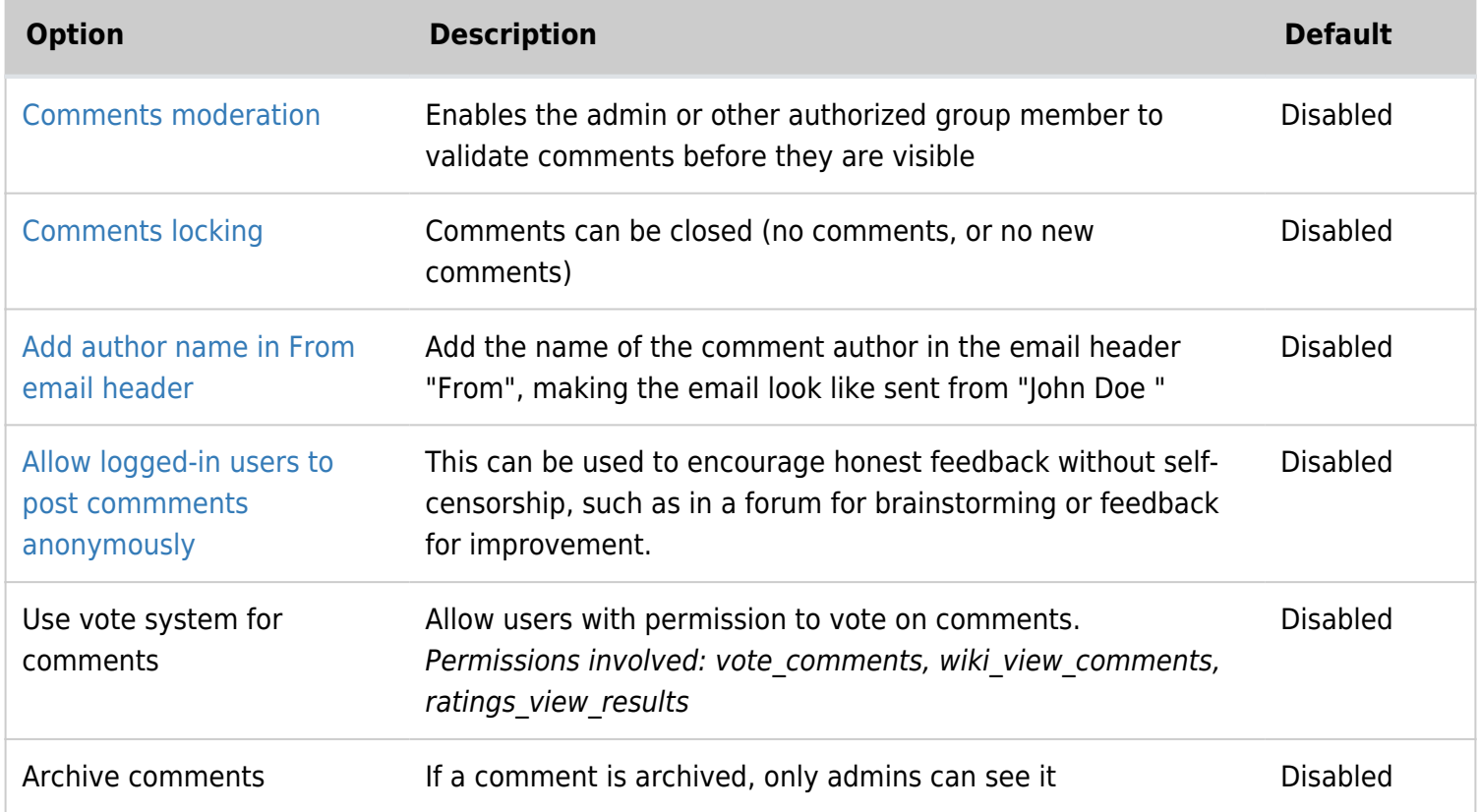

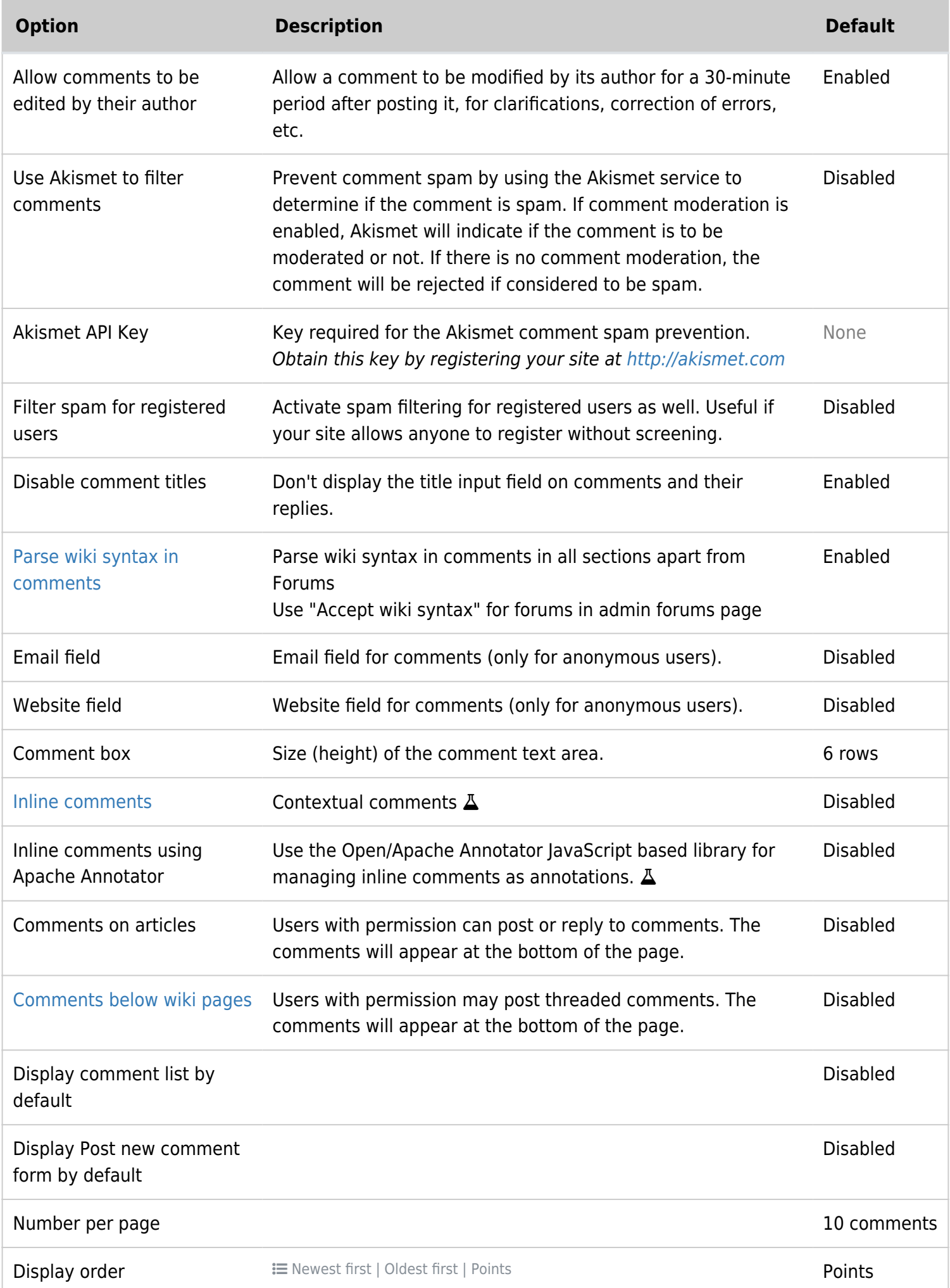

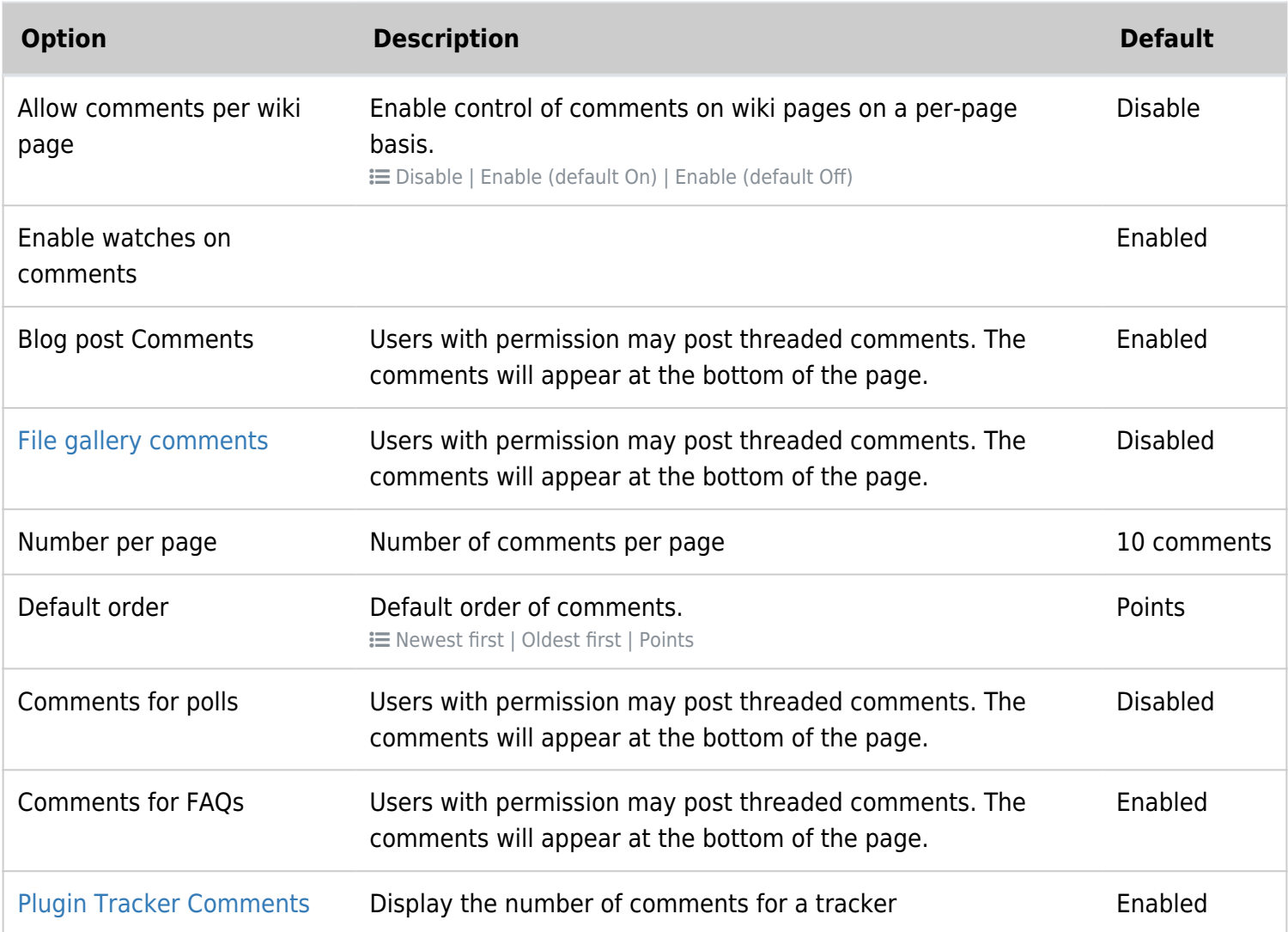

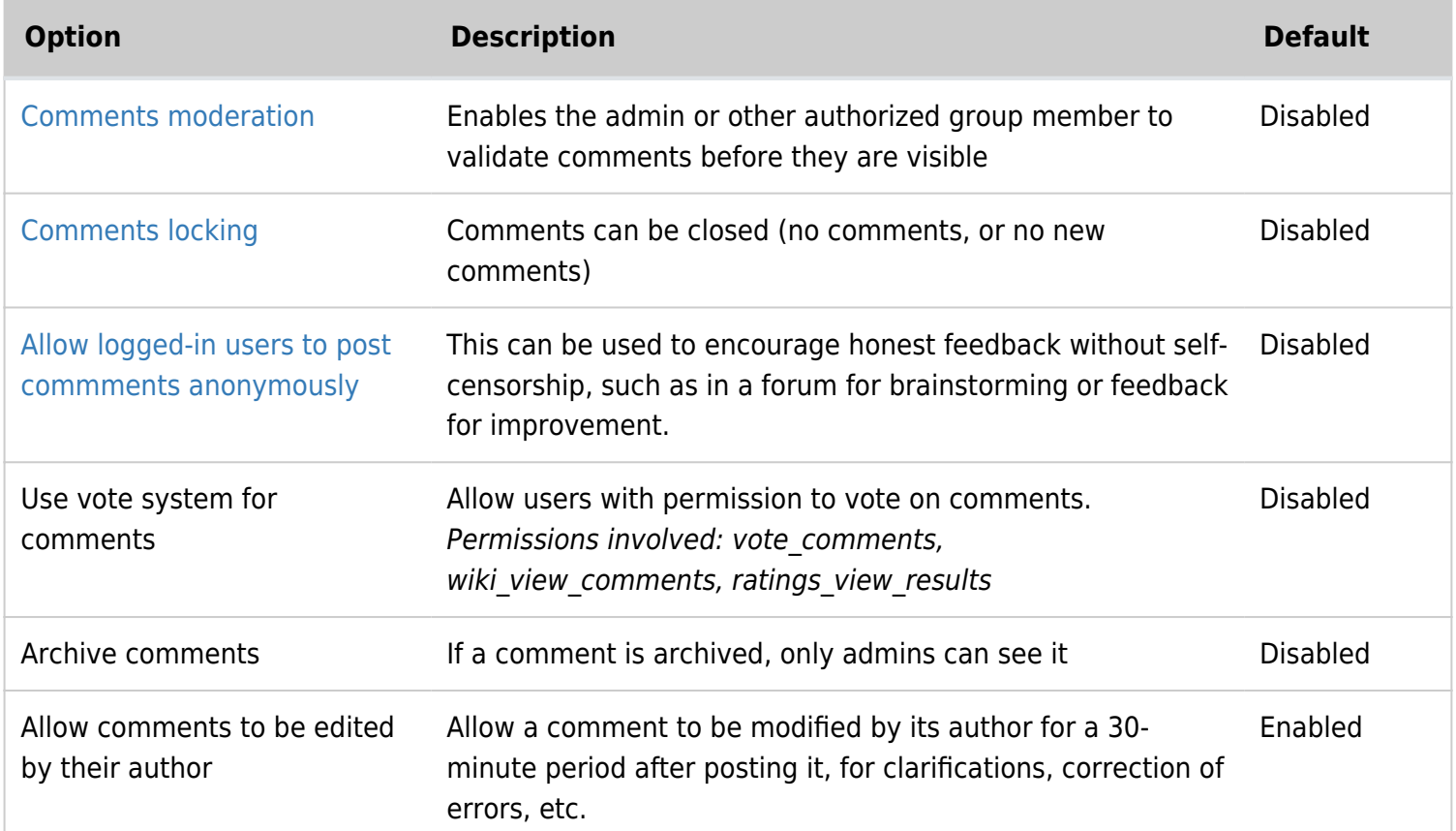

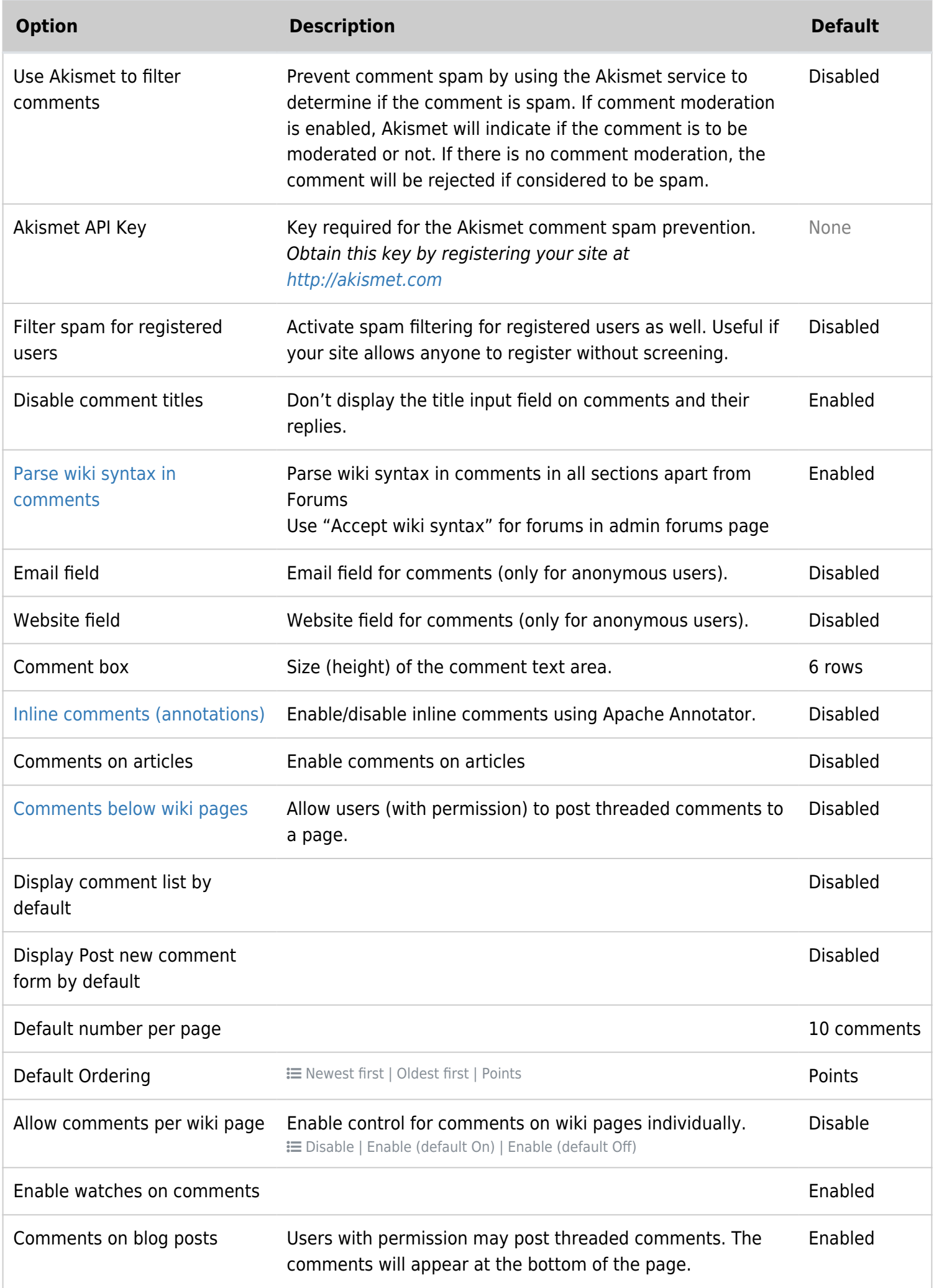

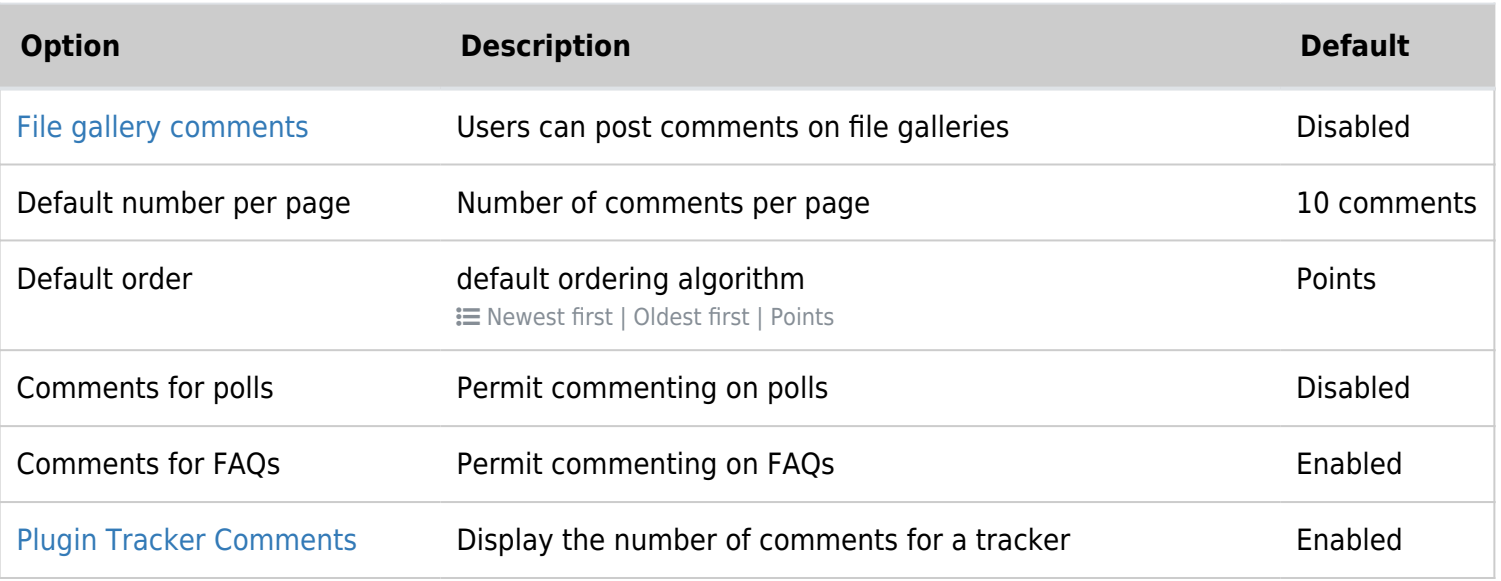

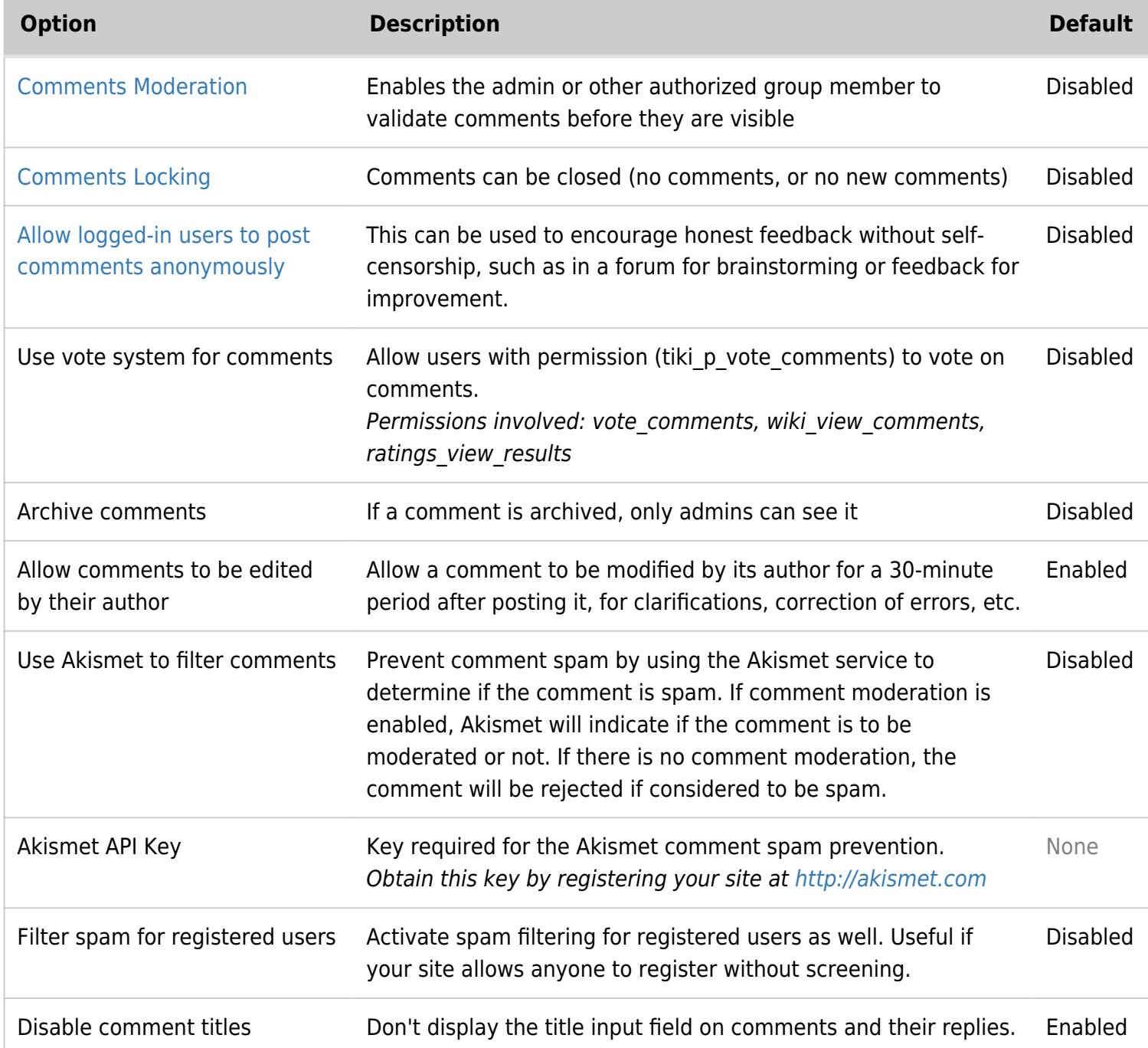

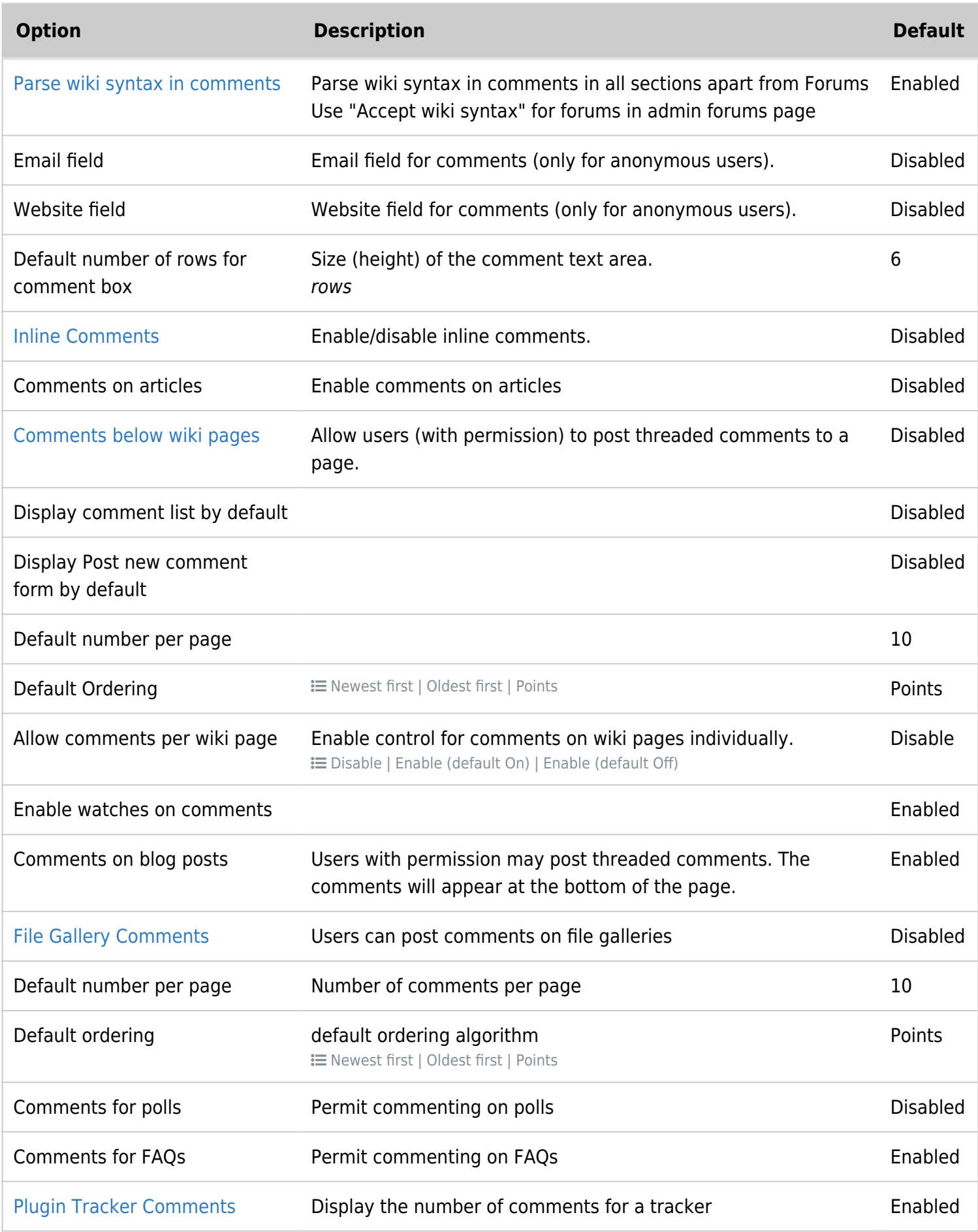

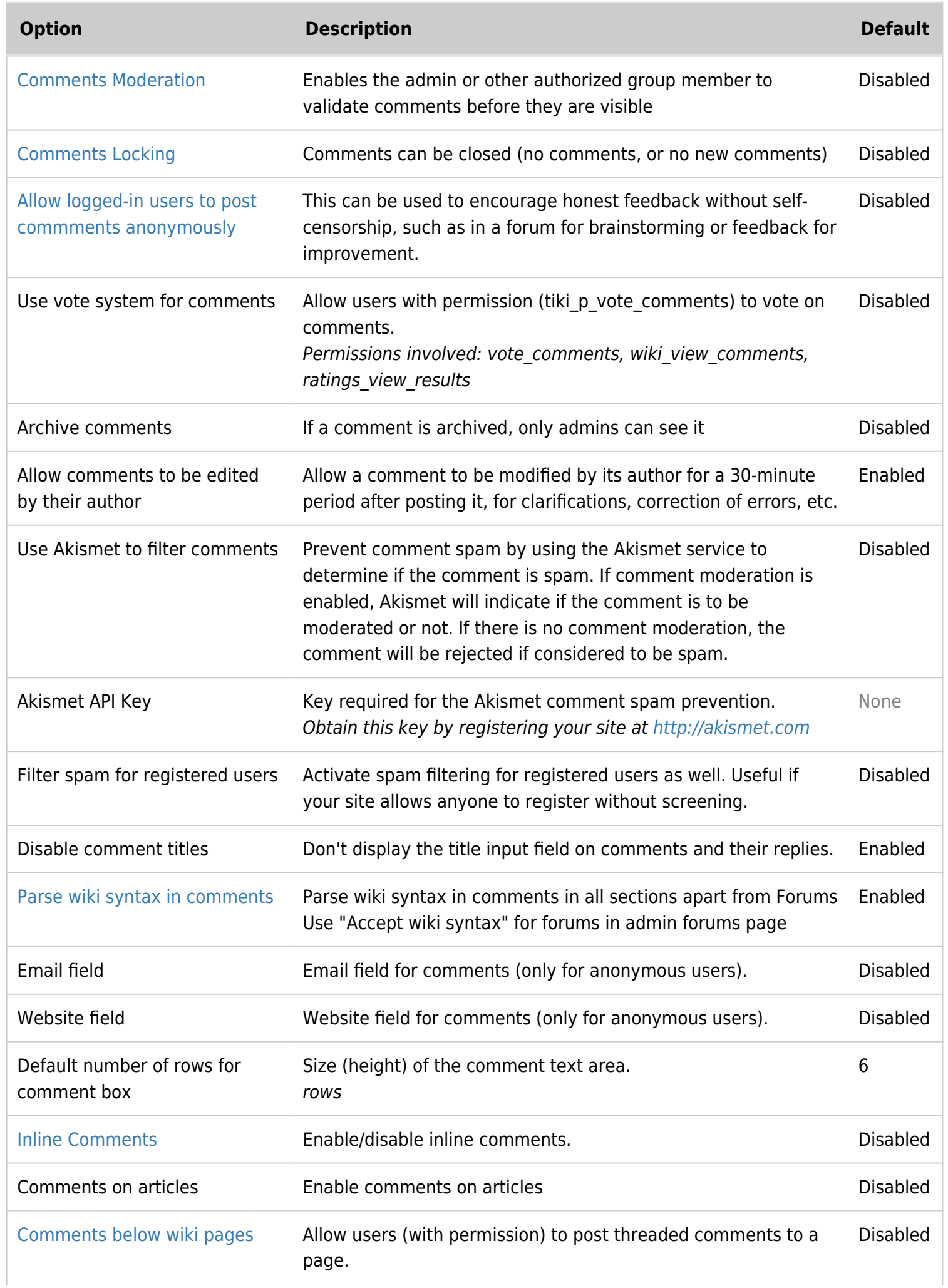

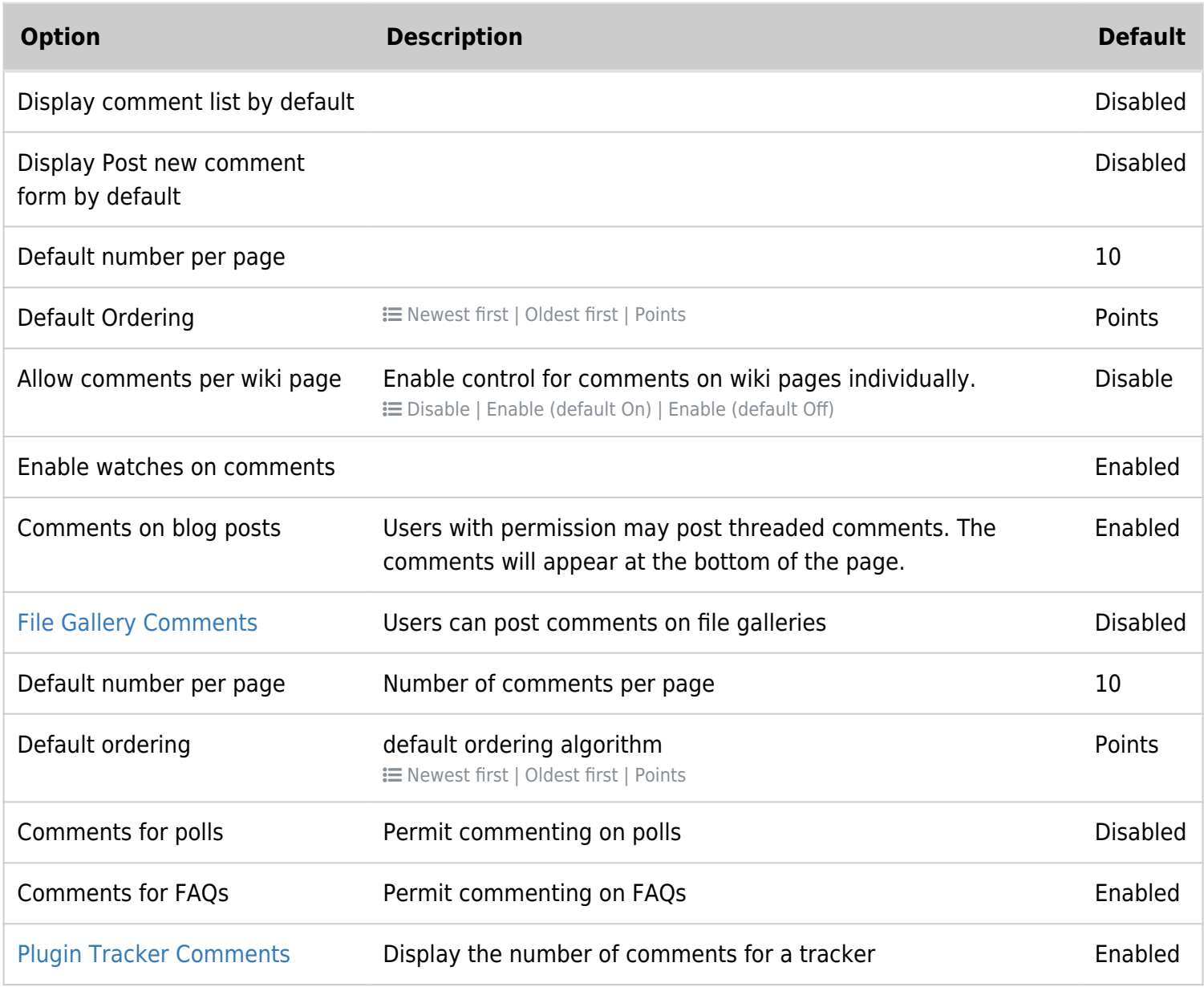

## Comments

Comments are threaded replies to a content item.

New in [Tiki17:](https://doc.tiki.org/Tiki17)

- Anonymous users that provided their emails can get notification email of the replies to their comments.
- The option to self-subscribe to comments to receive email notifications about replies has been extended to trackers, articles, wiki pages and blog posts.

If you enable comments for some of the features of Tiki from the admin menu you will see links to show/hide comments and the number of comments for the object being viewed. In this section we'll explain comments for Tiki pages, everything will be the same for other Tiki features such as articles, blogs, polls, etc.

If you see this bar at the bottom of the central part of the screen (or somewhere else if the customization

changed the appearance) then you can see/enter comments. Click the Show comments link to display comments and a form to post new comments (if you have the permission).

### *for beginners*

There are more then one place to switch on Comments for the Comments to work. For Comments to work at least three different steps are needed.

- I think first to take care of are the permissions for the Groups.

- Later each and every single Feature needs to be reviewed in detail to make sure Comments are ON for the intended Feature.

- Finally, when items are created under each Feature the Comments option needs to be checked ON for the particular created item.

There maybe more steps for some Features. I did not use all of the Features. With a little patience they will all work  $\bigcirc$  and we learn how to appreciate the fine tuning abilities in this software package  $\bigcirc$ 

More documentation

# Alias

[comment](https://doc.tiki.org/comment)